# TECNIS® Family of IOLs

# Программа расчета для торических линз TECNIS

## Руководство по применению

Добро пожаловать в программу расчета для торических линз TECNIS.

Программа расчета для торических внутриглазных линз TECNIS специально разработана для того, чтобы сделать подбор акриловых монолитных торических ВГЛ TECNIS® точным, наглядным и простым.

С помощью программы расчета для торических линз TECNISможно выполнять указанные далее действия.

- Вводить необходимые данные для определения модели торической ВГЛ TECNIS® , использование которой дает оптимальный прогноз в отношении результатов хирургического вмешательства.
- Быстро и просто получать результаты расчетов для торической ВГЛ TECNIS® , необходимые для проведения хирургического вмешательства.
- Выводить на печать отчет с данными по пациенту и результатами, которыми сможет воспользоваться хирург в ходе оперативного вмешательства на катаракте.

### **Обзор**

Компания Johnson & Johnson Surgical Vision, Inc. (Johnson & Johnson Vision) разработала модели торических внутриглазных линз (ВГЛ) для пациентов, которым планируется провести хирургическое лечение катаракты. Цель ее работы заключается в том, чтобы каждому пациенту с учетом его персональных данных устанавливалась линза, уменьшающая остаточный рефракционный астигматизм. Программа расчета для торических линз TECNIS, работающая в режиме онлайн, учитывает предоперационный роговичный астигматизм, а также любой ожидаемый астигматизм, обусловленный хирургическим вмешательством, для оценки оптимальной оптической силы торической ВГЛ, используемой для коррекции послеоперационного роговичного астигматизма. Программа расчета для торических линз TECNIS также позволяет применять алгоритм, учитывающий степень астигматизма задней поверхности роговицы. Передовая практика, следование которой позволяет получить наиболее оптимальные результаты, требует использования точных параметров кератометрии для оценки предоперационного роговичного астигматизма. Хотя при проведении хирургического вмешательства хирург стремится к достижению астигматической нейтральности, даже небольшие разрезы во время оперативного лечения катаракты могут привести к роговичному астигматизму. Это может повлиять на степень послеоперационного роговичного астигматизма, а также на соответствующую ось. Поэтому компания Johnson & Johnson Vision рекомендует хирургам указывать свою величину роговичного астигматизма, обусловленного хирургическим вмешательством, установленную с учетом применяемой ими техники хирургического вмешательства и результатов прошлых операций.

Программа расчета для торических линз TECNIS представляет собой удобный инструмент, созданный в помощь хирургу для дальнейшего внедрения торических линз в клиническую практику. Это программное приложение для разового применения, которое помогает выбрать наиболее подходящую торическую ВГЛ для пациента. В программе расчета для торических линз TECNIS для каждого пациента вводится оптическая сила сферического эквивалента ВГЛ. Хирург может пользоваться любым методом расчета оптической силы сферического эквивалента ВГЛ по своему выбору. Программа расчета для торических линз TECNIS позволяет рассчитать разные оптические силы цилиндрического компонента, а также оптимальную ориентацию установки ВГЛ для достижения наилучшего результата. Кроме того, для каждого предложенного значения оптической силы цилиндрического компонента ВГЛ, установленной в указанном положении в глазу пациента, рассчитывается ожидаемый

послеоперационный остаточный астигматизм, что облегчает подбор линзы хирургом.

Программа расчета для торических линз TECNIS делает расчет тороидальности и остаточного астигматизма для каждого конкретного глаза индивидуально по формуле Holladay 1, а не с помощью фиксированного соотношения, вычисленного по средним физиологическим показателям глаза. Программа расчета для торических линз TECNIS позволяет учитывать индивидуальную величину астигматизма, обусловленного хирургическим вмешательством, и/или собственные А-константы ВГЛ, а также предлагает разные варианты введения данных кератометрии в соответствии с особенностями практики хирурга.

Несмотря на то что работа этой программы была проверена на большом количестве возможных ситуаций, всю ответственность за использование результатов расчетов, полученных с помощью этой программы, несет пользователь.

#### **Назначение/применение**

Программа расчета для торических линз TECNIS помогает выбрать подходящую ВГЛ TECNIS®.

#### **Показания к применению**

Программа расчета для торических линз TECNIS помогает выбрать подходящую торическую ВГЛ TECNIS® , предназначенную для коррекции афакии после удаления естественного хрусталика и лечения существующего астигматизма.

### **Предполагаемые пользователи**

Предполагаемые пользователи программы расчета для торических линз TECNIS — медицинские специалисты, офтальмологи и (или) хирургиофтальмологи.

### **Противопоказания**

Отсутствуют.

### **Ожидаемый клинический результат**

Программа расчета для торических линз TECNIS помогает хирургам выбрать подходящую модель ВГЛ TECNIS® в соответствии с потребностями пациента.

Johnson Johnson VISION

### **Требования к работе программы**

Для использования программы расчета для торических линз TECNIS требуется перечисленное ниже.

- компьютер Apple (операционная система Mac  $OS^{\circledast}$  12) или PC (операционная система Windows® 10).
- Активное подключение к сети Интернет.
- Браузер Safari®, Google Chrome™ или Microsoft Edge®.

### **Требования к документации**

- Программа Adobe® Reader® [\(скачать можно здесь\)](https://get.adobe.com/reader/).
- **Примечание.** Это руководство применимо ко всем одобренным к применению торическим ВГЛ TECNIS® . В качестве примера в этом руководстве упоминаются торические линзы TECNIS® .

### **Рабочие характеристики**

Характеристики и безопасность программы расчета для торических линз TECNIS установлены в доклинических исследованиях и при клиническом применении; они соответствуют уровню самого современного медицинского программного обеспечения. Программа расчета для торических линз TECNIS позволяет точно рассчитать показатели и выбрать наиболее подходящую торическую ВГЛ для коррекции послеоперационного роговичного астигматизма на основе введенных пользователем данных при использовании в соответствии с инструкциями по применению и маркировкой.

#### **Предупреждения и меры предосторожности**

#### Отсутствуют.

Примечание. Предупреждения и меры предосторожности, относящиеся к конкретным внутриглазным линзам, описаны в соответствующих инструкциях по применению.

Приведенные ниже снимки экрана предназначены только для иллюстрации.

## **Руководство по быстрой установке**

Прочитайте эту важную информацию, если впервые пользуетесь программой расчета для торических линз TECNIS.

В данном руководстве описаны первые шаги по настройке программы расчета для торических линз TECNIS и ее подготовке к расчетам.

После первого подключения к программе расчета для торических линз TECNIS появляется страница регистрации наподобие показанной справа.

После появления страницы регистрации выполните указанные далее действия.

- 1. Выберите местонахождение и язык из выпадающих списков.
- 2. Ознакомьтесь с условиями использования программы расчета для торических линз TECNIS и нажмите кнопку Accept (Принять).

После принятия условий отображается страница калькулятора, и программа расчета для торических линз TECNIS готова к использованию.

### **Страница Registration (Регистрация)**

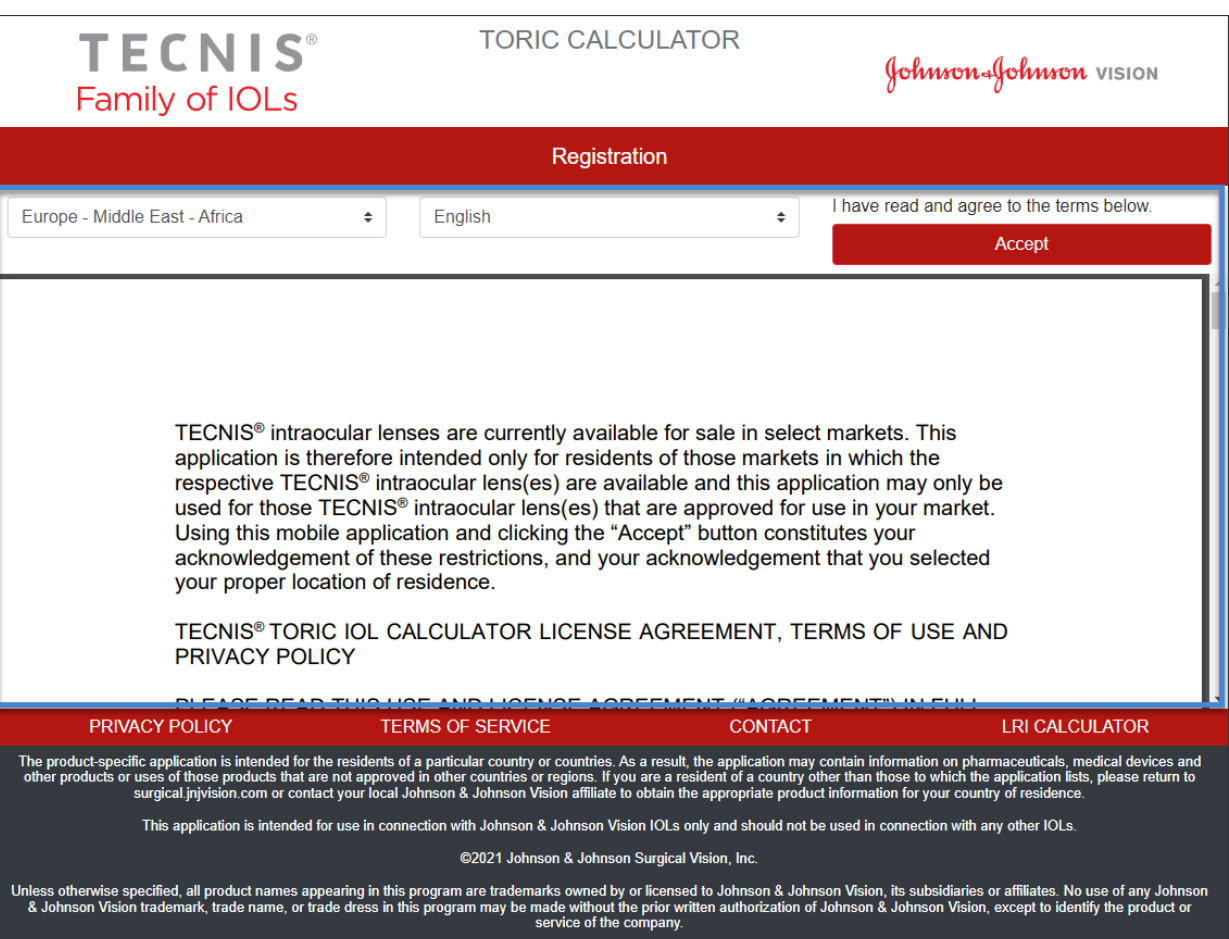

Johnson Johnson VISION

### **Выбор линзы**

При наличии более одного вида торических ВГЛ TECNIS® для заданного местонахождения в верхнем левом углу отображается логотип семейства ВГЛ TECNIS® до тех пор, пока не будет выбрана линза. При наличии одного вида торических ВГЛ TECNIS® для заданного местонахождения выбор линз происходит автоматически, а логотип линзы отображается в верхнем левом углу.

Нажатие на клавишу SELECT LENS (ВЫБОР ЛИНЗЫ) при наличии более одного вида торических ВГЛ TECNIS® позволяет получить перечень линз, имеющихся в наличии для данного местонахождения. Выберите из представленного списка необходимую линзу.

В верхнем левом углу появится логотип выбранной линзы, а кнопка SELECT LENS (ВЫБОР ЛИНЗЫ) теперь будет называться CHANGE LENS (ЗАМЕНА ЛИНЗЫ). Прежние функции при этом сохраняются.

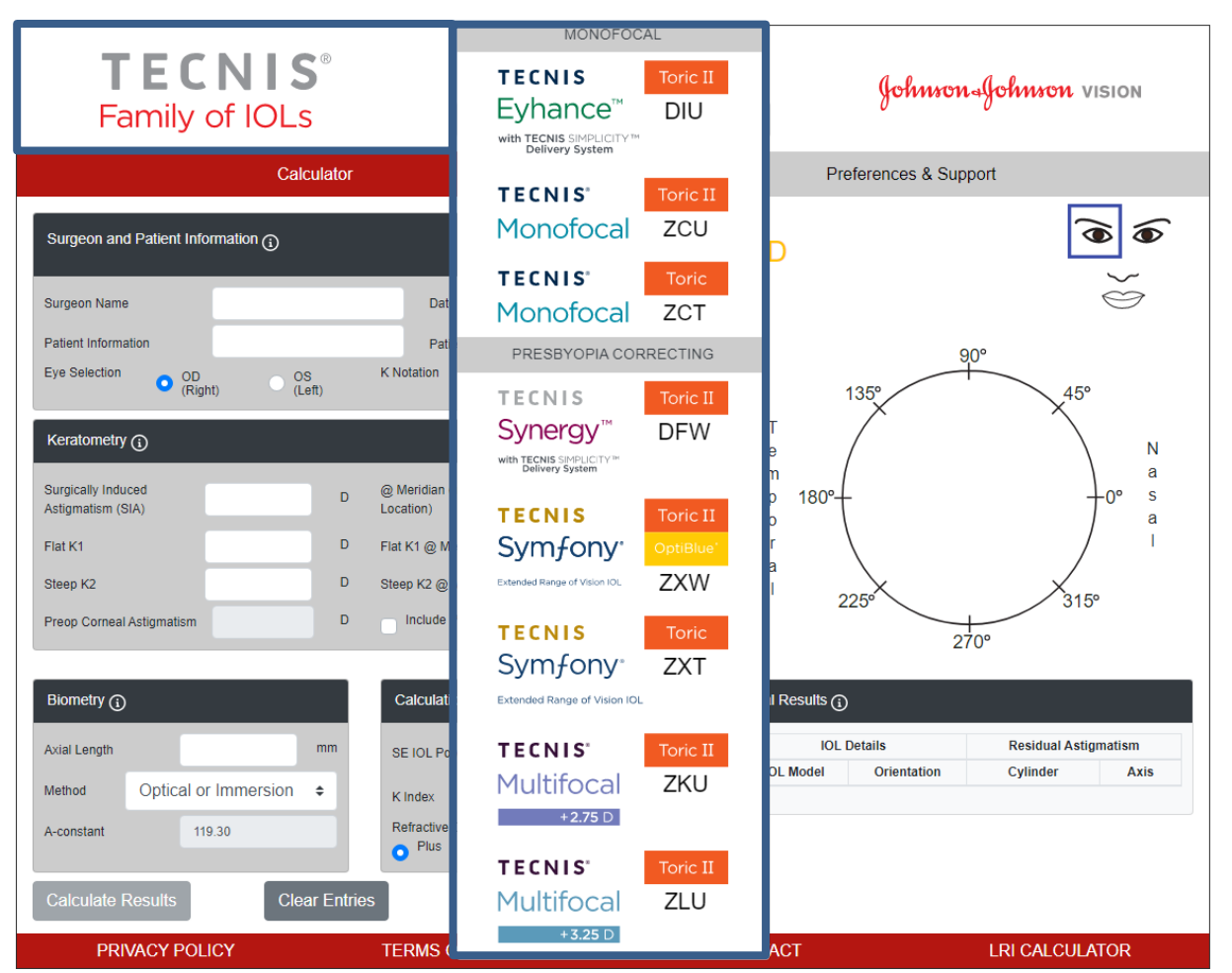

**Страница программы расчета: Lens Selection (Выбор линзы)**

Это типовое изображение выбора линзы, и не все варианты линз доступны по всему миру.

Johnson Johnson VISION

## **Ввод данных**

Поля для ввода данных находятся в левой части экрана, как показано на изображении справа. Нужный глаз можно выбрать также на изображении лица пациента в правой части страницы.

Выберите заголовок любого раздела со знаком информации (i) в кружке, чтобы отобразить определения и информацию о диапазоне вводимых данных для каждого поля в данном разделе.

- **Примечание**. В качестве отправных точек для расчетов параметров модели торической линзы можно воспользоваться индивидуальными константами для соответствующей неторической модели линзы (например, модели ZCB00). Обратите внимание, что для расчета оптической силы цилиндрического компонента используется формула Holladay-1.
- **Примечание**. Заранее установленное значение астигматизма задней поверхности роговицы можно включить в расчет, установив галочку в поле *Include Posterior Corneal Astigmatism* (*Включить астигматизм задней поверхности роговицы*). Возможность включить предварительно установленное значение астигматизма задней поверхности роговицы базируется на алгоритме, который объединяет данные в опубликованной литературе $1$  с ретроспективным анализом имеющихся клинических данных.

После заполнения полей для ввода данных нажмите на кнопку Calculate Results (Рассчитать результаты), чтобы получить результаты расчета.

### **Страница программы расчета: Data Entry (Ввод данных)**

### **Calculator Page – Data Entry**

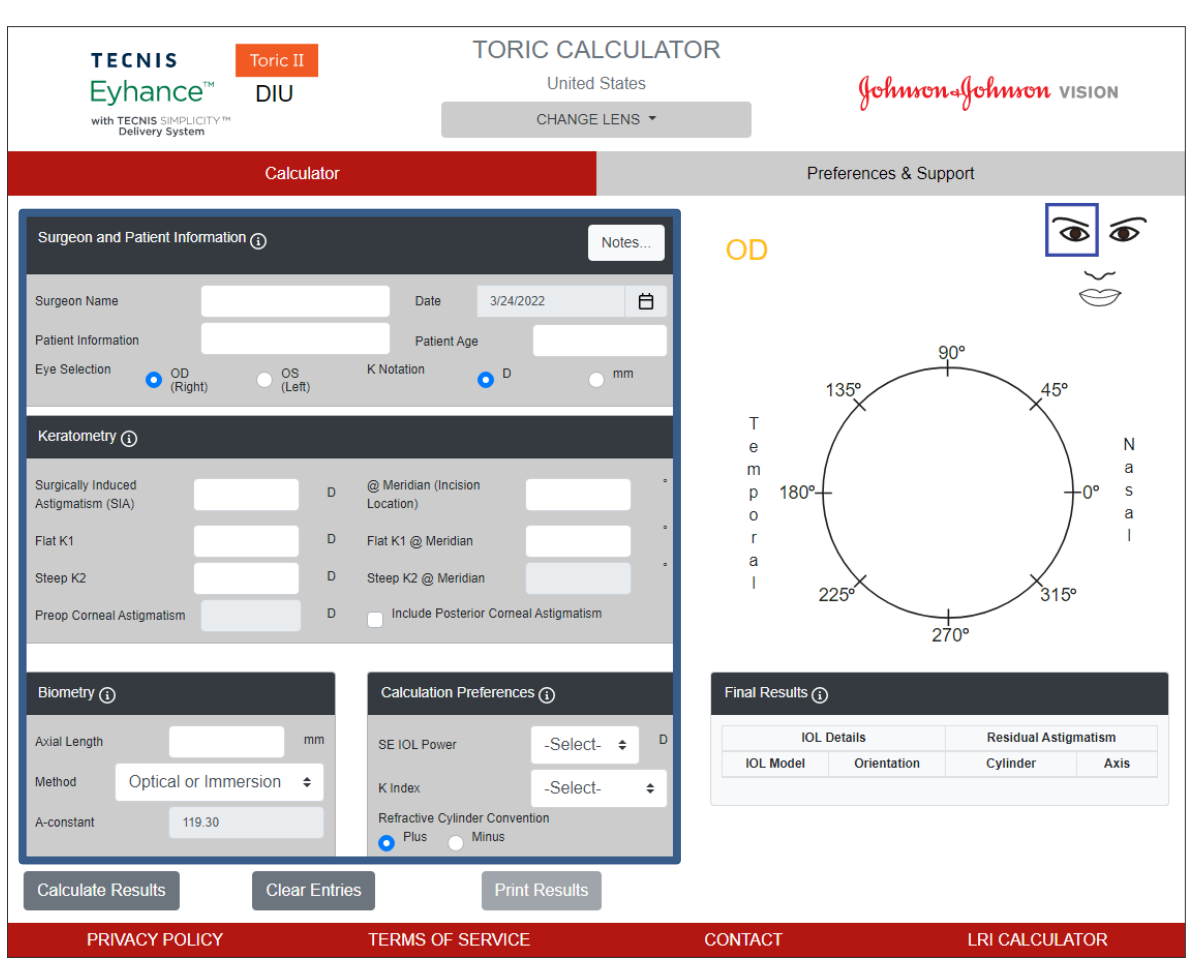

Johnson & Johnson VISION

<sup>1</sup> Koch DD et al. Contribution of posterior corneal astigmatism to total corneal astigmatism. J Cataract Refract Surg. 2012 Dec; 38 (12): 2080–7

### **Результаты расчета**

Результаты расчета отображаются с правой стороны страницы, как показано на изображении справа.

Ориентация послеоперационного роговичного астигматизма (оранжевая/красная линия: крутая ось) и локализация разреза (синяя линия), а также рекомендуемая ориентация ВГЛ отображаются на схематической диаграмме глаза, расположенной в правой части страницы. На схематической диаграмме обозначены височная и носовая стороны глаза в зависимости от выбора глаза (OD или OS).

Таблица Final Results (Конечные результаты) содержит список рекомендованных для данного глаза торических ВГЛ с разными оптическими силами цилиндрического компонента, с осями ориентации и прогнозируемым остаточным астигматизмом, выраженным в соответствии с обозначением цилиндрического компонента рефракции, указанным в разделе Calculation Preferences (Параметры расчета).

Выберите заголовок раздела Final Results (Конечные результаты) для получения более подробной информации.

После выбора Модели ВГЛ из раздела Final Results (Конечные результаты) активируется кнопка Print Results (Печать результатов).

#### **TORIC CALCULATOR TECNIS United States** Johnson-Johnson VISION Evhance<sup>™</sup> **DIU** CHANGE LENS with TECNIS SIMPLICITY<br>Delivery System Calculator  $\widehat{\bullet}$ T Gurgeon and Patient Information (1) Notes. OD  $\iff$ Surgeon Name Dr. Surgeon Date 3/24/2022 白 XYZ-123-ABC **Patient Information** 65 Patient Age  $90^\circ$ Eye Selection **K** Notation  $\bigcirc$   $_{(Right)}^{\text{OD}}$  $\frac{OS}{(Left)}$  $\bullet$ <sup>D</sup>  $\bigcap$  mm 45 135  $\mathsf{T}$ Keratometry  $(i)$  ${\sf N}$  $\mathbf{e}$  $\overline{m}$ a Surgically Induced @ Meridian (Incision  $\overline{D}$  $\mathsf{p}% _{T}\left( t\right) \equiv\mathsf{p}_{T}\left( t\right)$  $100<sup>o</sup>$ s 0.35 180 Astigmatism (SIA) Location  $\circ$ a Flat K1 41.25 Flat K1 @ Meridian  $12$ a Steep K2 Steep K2 @ Meridian  $102$ 43.34 225 Preop Corneal Astigmatism 2.09 Include Posterior Corneal Astigmatism  $270^{\circ}$ Calculation Preferences (1) Final Results  $\bigodot$ Biometry (i) **IOL Details Residual Astigmatism** Axial Length  $24.11$  $mm$ **t** 20.0 SE IOL Powe  $\div$ **IOL Model** Orientation Cylinder Axis Method Optical or Immersion  $\div$ 1.3375 K Index  $\hat{\mathbf{z}}$  $100<sup>3</sup>$  $+0.38$  D  $100<sup>o</sup>$  $\bigcirc$  DIU300 Refractive Cylinder Convention A-constan 119.30  $O$  DIU375  $100<sup>o</sup>$  $+0.11 D$  $10<sup>o</sup>$ Plus Minus  $100*$  $+0.61D$  $10<sup>1</sup>$  $\bigcirc$  DIU450 **Calculate Results Clear Entries LRI CALCULATOR** PRIVACY POLICY **TERMS OF SERVICE CONTACT**

Johnson Johnson VISION

### **Страница программы расчета: Calculation Results (Результаты расчета)**

### **Печать результатов**

**Примечание**. При выходе из программы расчета для торических линз TECNIS введенные пользователем данные и полученные результаты не сохраняются.

Чтобы занести результаты, полученные с помощью программы расчета для торических линз TECNIS, в историю болезни пациента и ознакомить с ними хирурга, которому может потребоваться данная информация во время процедуры, необходимо выполнить следующие шаги.

- 1. Выберите модель ВГЛ из таблицы Final Results (Конечные результаты) на странице программы расчета.
- 2. Нажмите на кнопку Print Results (Печать результатов), расположенную внизу страницы с программой расчета.
- 3. Проверьте введенные данные и результаты и действуйте в соответствии с отобразившимся сообщением о подтверждении.
- 4. При появлении диалога печати выберите принтер и нажмите кнопку OK для печати и отображения страницы с результатами.
- 5. Выберите Return to Calculator (Вернуться в программу расчета), чтобы уйти со страницы с результатами и вернуться на страницу программы расчета.

### **Страница Print Results (Печать результатов)**

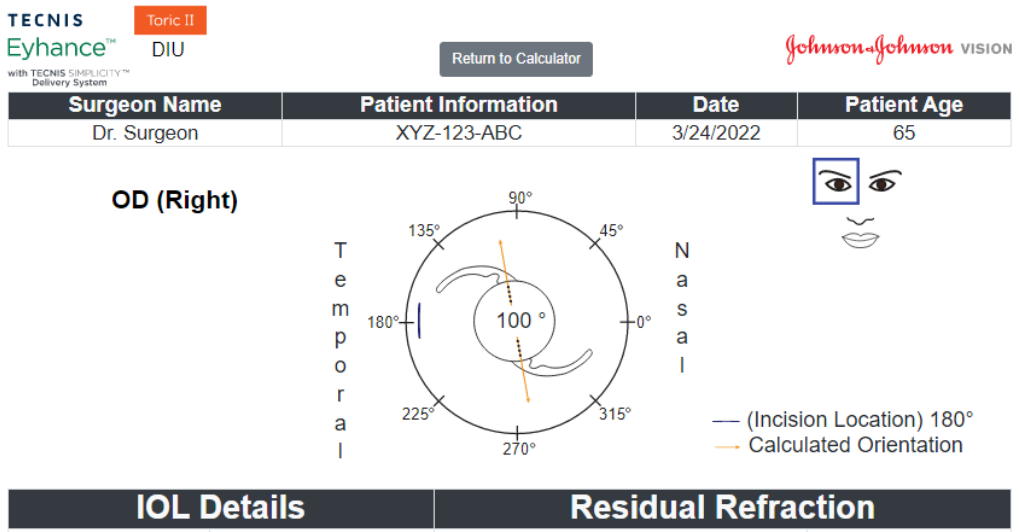

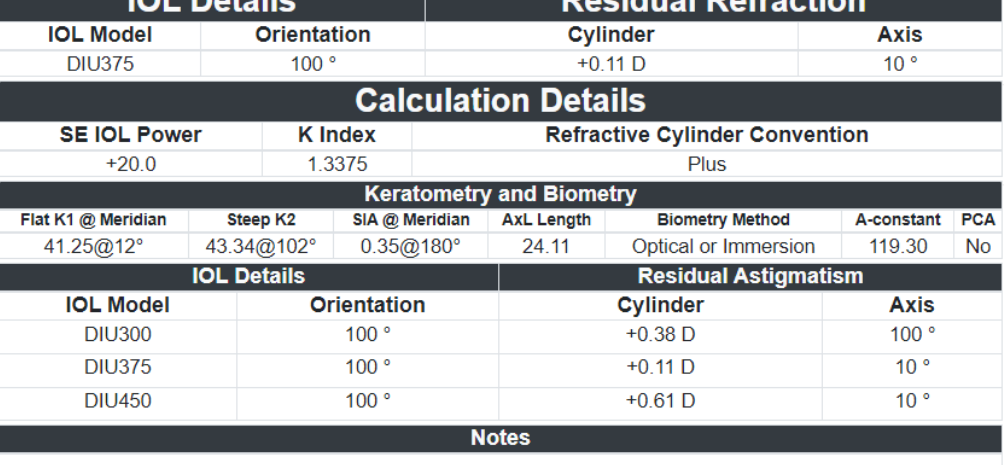

 $(01)05050474708822(8012) - 4.5.2.0$  CE

Johnson Johnson VISION

Если хотите начать новый расчет, выберите клавишу Clear Entries (Сбросить данные) для удаления всех ранее внесенных данных и результатов расчетов. Появится запрос на подтверждение этого действия, как показано на изображении справа.

- **Примечание**. При внесении изменений в информацию о пациенте или его возрасте без сброса предыдущих данных и результатов также будет выведен запрос на подтверждение сброса всех введенных данных.
- **Примечание**. При внесении изменений в информацию о типе линзы без сброса предыдущих данных и результатов также будет выведен запрос на подтверждение сброса всех введенных данных.

Следует сбрасывать все ранее введенные данные и результаты при вводе информации о новом пациенте.

### **Страница программы расчета: Clear Entries (Сброс данных)**

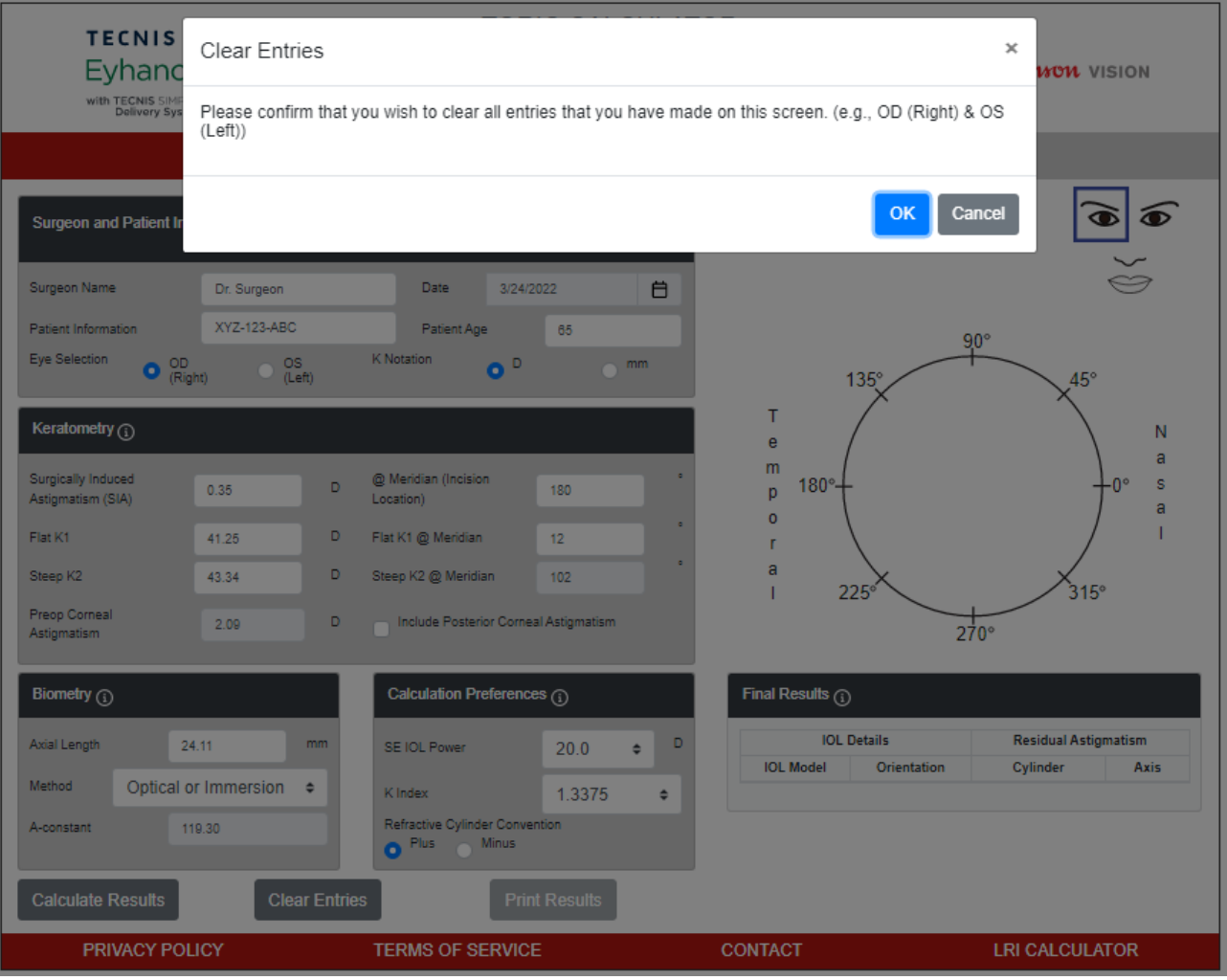

Johnson Johnson VISION

Кнопка Preferences and Support (Параметры и поддержка) позволяет перейти к выбору параметров. На странице Preferences and Support (Параметры и поддержка) представлены два раздела. Верхний раздел содержит параметры, выбираемые пользователем, как показано на изображении справа.

В этом разделе имеются подразделы: Display (Отображение) и Calculation (Вычисление).

Параметры Display (Отображение) позволяют пользователю изменить местонахождение и язык, заданные по умолчанию. Кроме этого, настройки K-записи позволяют задать единицы измерения по умолчанию: «мм» (миллиметры) или «D» (диоптрии) , а также выбрать точку или запятую в качестве десятичного разделителя (Decimal: 0.00 или 0,00.

С помощью параметров Calculation (Вычисление) можно изменить следующие настройки по умолчанию: Refractive Cylinder Convention (Ориентация цилиндрического компонента рефракции), K Index (К-запись), а также флажок для Include Posterior Corneal Astigmatism (Включить задний роговичный астигматизм). Также можно выбрать Method (Метод) (биометрический метод по умолчанию). Если для заданного биометрического метода выбрана индивидуальная константа, то в соответствующее поле можно ввести значения для следующих коэффициентов: A-Constant (А-константа), Surgeon Factor (Хирургический коэффициент) или Anterior Chamber Depth (Глубина передней камеры) соответственно.

Для сохранения заданных параметров выберите кнопку Apply Preferences (Применить параметры) справа от заголовка Preferences (Параметры).

Для сброса всех параметров, кроме местонахождения и языка, и возвращения к настройкам по умолчанию выберите кнопку Reset to Defaults (Возврат к настройкам по умолчанию) справа от заголовка Preferences (Параметры).

### **Параметры и поддержка: страница Preferences (Параметры)**

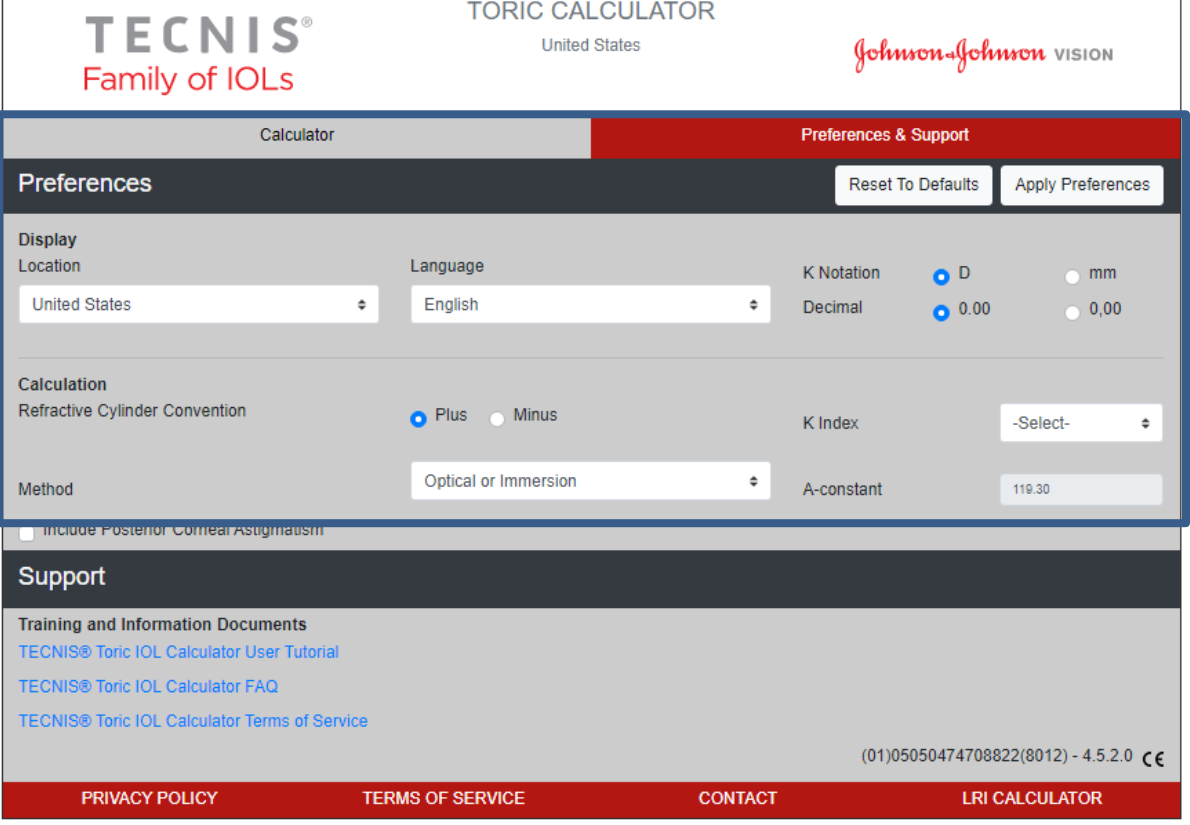

Johnson Johnson VISION

Кнопка Preferences and Support (Параметры и поддержка) позволяет перейти к поддерживающей документации. На странице Preferences and Support (Параметры и поддержка) представлены два раздела. В нижнем разделе представлены ссылки на поддерживающую документацию, и номер версии приложения, как показано на изображении справа.

В разделе Support (Поддержка) представлены три ссылки на поддерживающую документацию. Если у вас еще не установлено необходимое программное обеспечение, обратитесь к ссылке для установки Adobe® Reader® в разделе «Требования к документации» на стр. 2.

**Примечание**. Номер версии указывается в нижнем правом углу раздела Support (Поддержка).

#### **TORIC CALCULATOR TECNIS United States** Johnson-Johnson VISION Family of IOLs Calculator **Preferences & Support Preferences Reset To Defaults** Apply Preferences **Display** Location Language **K** Notation  $\bullet$ <sup>D</sup>  $\mathsf{mm}$ **United States**  $\ddot{\phantom{a}}$ English  $\ddot{\phantom{a}}$ Decimal  $0.00$  $0,00$ Calculation Refractive Cylinder Convention Minus  $\bullet$  Plus K Index -Select- $\bullet$ Optical or Immersion  $\triangleq$ 119,30 Method A-constant Include Posterior Corneal Astigmatism Support **Training and Information Documents TECNIS® Toric IOL Calculator User Tutorial** TECNIS® Toric IOL Calculator FAQ TECNIS® Toric IOL Calculator Terms of Service  $(01)05050474708822(8012) - 4.5.2.0$  CE **PRIVACY POLICY TERMS OF SERVICE CONTACT LRI CALCULATOR**

### **Параметры и поддержка: страница Support (Поддержка)**

### **Уведомление о серьезных инцидентах (ЕС)**

Для пациента / пользователя / третьего лица в Европейском союзе и в странах с идентичной системой нормативного регулирования (Регламент о медицинских изделиях 2017/745/EU): если во время использования данного программного обеспечения или в результате его использования произойдет серьезный инцидент, уведомите об этом компанию Johnson & Johnson Surgical Vision, Inc. и (или) ее уполномоченного представителя, а также соответствующий государственный орган в своей стране.

### **Таблица условных обозначений**

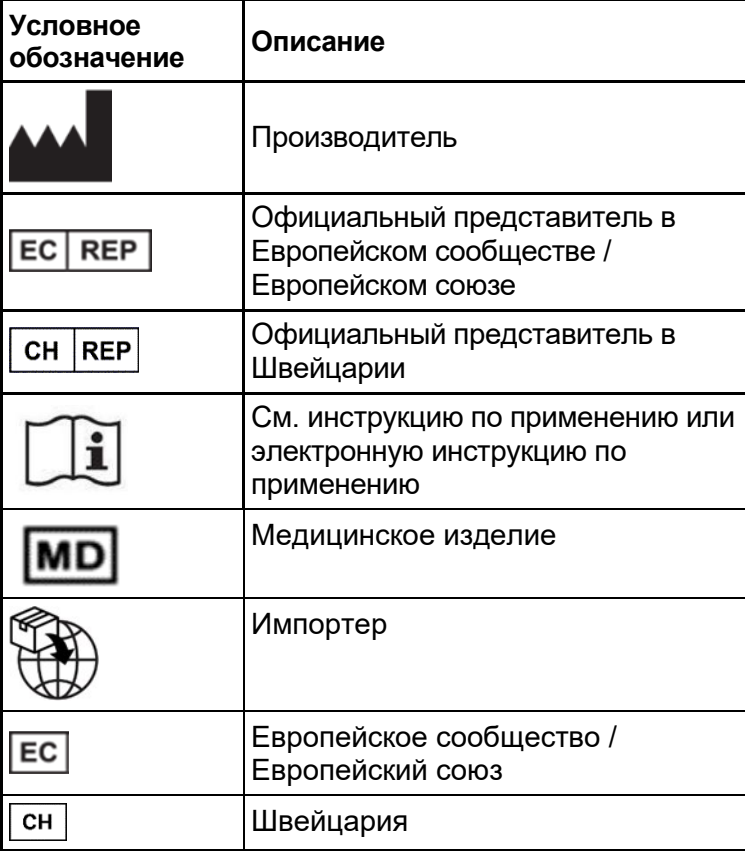

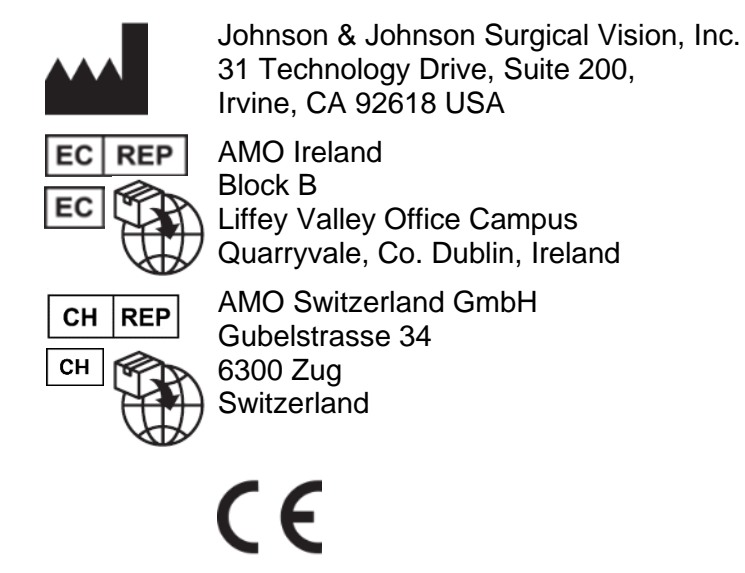

### Поставщик в Австралии и Новой Зеландии:

AMO Australia Pty Ltd. 1-5 Khartoum Road, North Ryde, NSW 2113 Australia

TECNIS — товарный знак, владельцем которого или обладателем лицензии на который является компания Johnson & Johnson Surgical Vision, Inc.

Все прочие товарные знаки являются интеллектуальной собственностью соответствующих владельцев.

© Johnson & Johnson Surgical Vision, Inc., 2023.

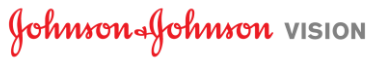